# **Quick Start Guide Appliance S-Type Lanner Version 1.1**

# **Appliance S-Type Lanner**

Welcome to the SCION world! Here you can find initial connection instructions for your Anapaya Stype device. Once the device is unpacked and installed in your technical environment, proceed with the following steps on the Rear Panel:

- 1. Connect the RJ45 cable to the termination point of your WAN access on port 3.
- 2. Connect the RJ45 cable to your LAN on port 5.
- 3. Plug the power supply DC.
- Turn the device on by pressing the power button P . 4.

#### *<u>A</u>* Note

Your support may indicate other ports to connect the RJ45 cables to.

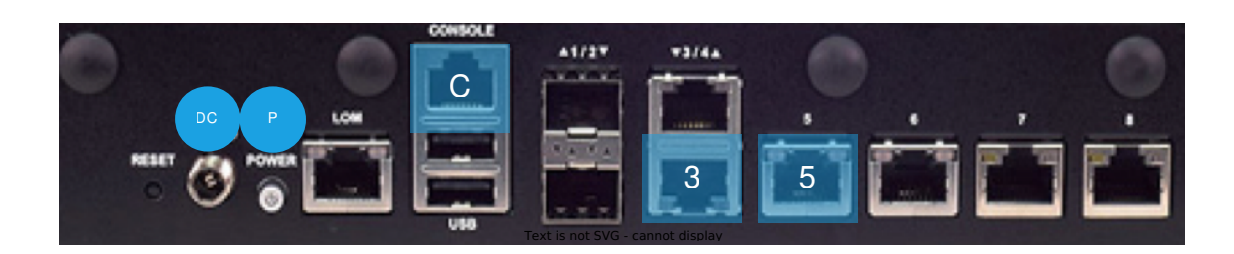

After a few minutes, the LEDs on the front panel should have the following statuses:

- 1. System should be solid green.
- 2. Power should be solid green.
- 3. The LED 3/4 represents the WAN port(s). The link status of the port  $\,$  3  $\,$  should be blinking amber.
- 4. The LED 5/6/7/8 represents the LAN port(s). The link status of the port 5 should be blinking amber.

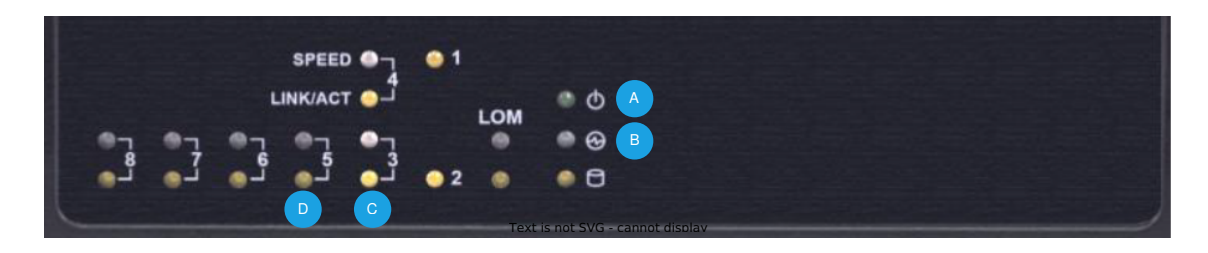

#### *<u>A</u>* Note

If the IP addresses has not been assigned automatically via DHCP:

1. Connect a serial cable to the console port  $($  c on the first picture).

- 2. Then connect to the serial console using a baud rate of  $115200$ . Authenticate to the appliance using the default credentials, login: anapaya and password: anapaya .
- 3. Alternatively port 8 is statically assigned 169.254.1.1/30, and by connecting a computer with a static IP address in the same subnet i.e. 169.254.1.2/30, you can SSH to the appliance using the default credentials.
- 4. Once logged in, you can setup the WAN IP parameters as indicated by your support. For more information consult [docs.anapaya.net .](https://docs.anapaya.net)
- 5. DHCP will be active on all ports, and port 8 will be assigned 169.254.1.1/30 until an appliance configuration is applied.

### The possible statuses of the RJ45 network LEDs (3 to 8) are

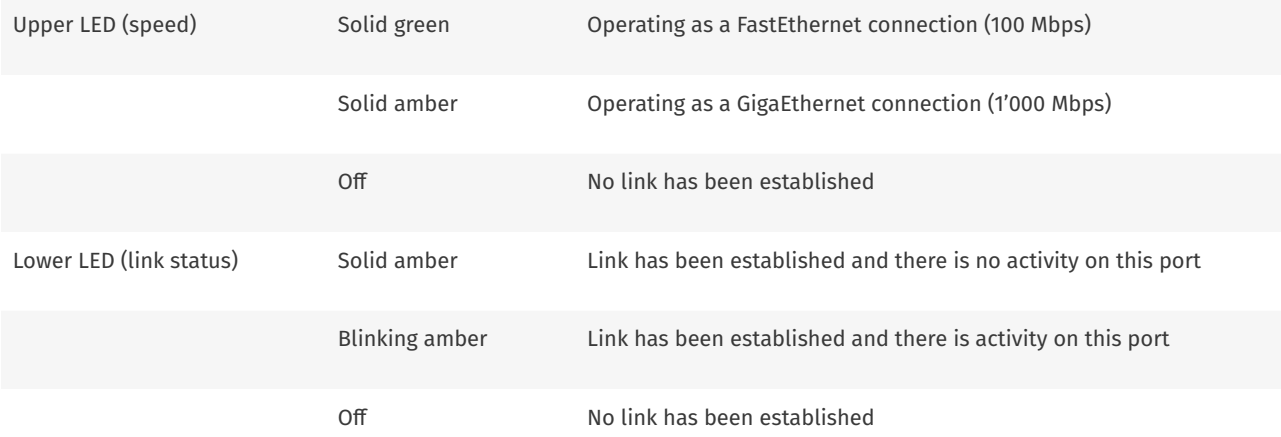

## Interface mapping

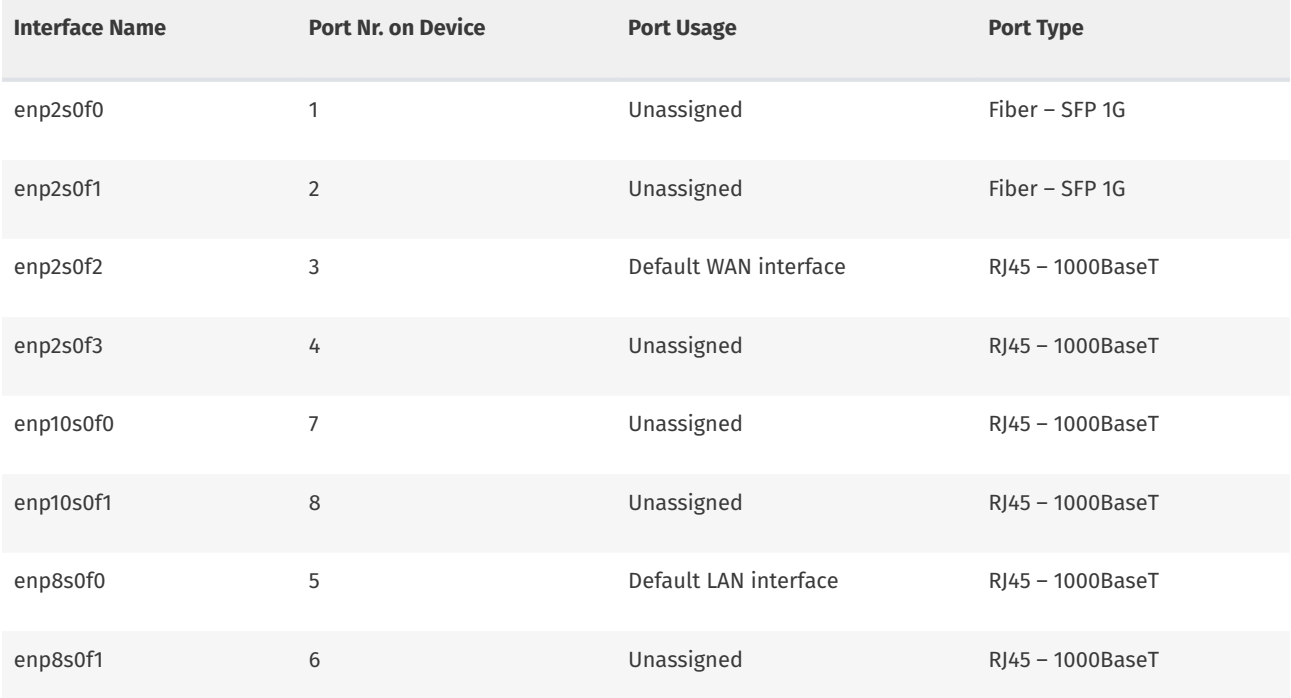

The official manual of the S-type hardware (Lanner L-1515 4C) can be found at:

<https://www.whiteboxsolution.com/product/l-1515/>

© Copyright 2017-2023, Anapaya Systems. Created using [Sphinx](http://sphinx-doc.org/) 7.2.6.